# PELATIHAN PENGGUNAAN APLIKASI FILMORA UNTUK MEMBUAT DAN MENYUNTING VIDEO PEMBELAJARAN DI SEKOLAH MENENGAH UMUM

#### **Dini M Hutagalung1, Burhanuddin Damanik2, Alexander F.K. Sibero<sup>3</sup>** 1,2,3Program Studi Sistem Informasi, Fakultas Sain, Teknologi dan Informasi Universitas Sari Mutiara Indonesia Email [: mahardikha.dinihut@gmail.com,](mailto:mahardikha.dinihut@gmail.com) [damanikus@yahoo.com,](mailto:damanikus@yahoo.com) [alexsibero@gmail.com](mailto:alexsibero@gmail.com)

#### ABSTRAK

SMA Negeri 13, merupakan SMA yang terletak di kota Medan, di sekitar daerah Titi Kuning. Dengan mempunyai cukup banyak siswa, maka para guru harus membuat bahan pelajaran yang efektif dan efisien. Tim Fakultas SAINTI dari Universitas Sari Mutiara Indonesia melaksanakan kegiatan pelatihan pembuatan video dengan menggunakan aplikasi Filmora. Kegiatan meliputi cara mengunduh dan melantik file aplikasi Filmora ke laptop atau ke ke computer para guru, dilanjutkan dengan cara menyatukan beberapa video rekaman pembelajaran dengan cara menyisipkan transisi di antara beberapa video tersebut, setelah itu dilakukan penyisipan text tulisan dan juga suara pada bagian rekaman yang tidak mempunyai suara, seperti rekaman pelaksanaan praktikum. Pihak penyelengara pelatihan melatih beberapa guru di ruang pelatihan kemudian setelah para guru tersebut sudah mampu mengunduh dan melantik aplikasi Filmora ke laptop masing-masing, kemudian mereka pun membantu para guru yang lain untuk melakukan hal yang sama, sehingga kegiatan tersebut terlaksana dengan efektif dan efisien. Setelah semua guru melantik Filmora ke dalam laptopnya, maka kegiatan pelatihan menyunting, menyisip transisi, suara dan text dilaksanakan secara serentak kepada semua peserta pelatihan. Aplikasi Filmora sangan ringan dan mudah digunakan, di akhir acara pelatihan, hampir semua para guru telah mampu menggunakan aplikasi Filmora untuk membuat video pembelajaran.

#### Kata Kunci : *Filmora, pembelajaran, penyuntingan, video*

#### *Abstract*

*SMA Negeri 13 is a public school which is located in Titi Kuning, around Medan city. The public school has many students therefore the teachers have to make an effective and efficient lesson material, especially during this pandemic. The SAINTI Faculty team, plan to conduct a one day training for the teachers. The team train the teachers how to use Filmora application, which is a video editor application. Starting from download and install the application to the laptop, the team train some teachers to download and install to their laptop. Later, the teachers helped the others to download and install to the laptops. After all the laptops of the participants got the application, the training continue to the editing levels such as making one video lesson from some videos, edit the transitions, inputting the text and sound to the video. The participants, which are the teachers are trained together so the objectiveness of the training can be achieve in a same time. The Filmora application is very light and easy to be learned. At the end of the training session, many teachers understand on how to use Filmora to unify, insert transition and text and sound to the video.* 

*Keywords : Editing, Filmora, lesson, video*

#### **PENDAHULUAN**

#### 1.1. Analisa Situasi

Dalam masa pandemic ini, pembelajaran menjadi sangatlah sulit dilakukan untuk metode tatap muka. Sejak beberapa tahun lalu,pelaksanaan pembelajaran dilakukan dengan menggunakan daring. Salah satu cara agar pelaksanaan pembelajaran dilaksanakan dengan efektif adalah dengan mengguakan video pembelajaran. Dengan video pembelajaran, maka materi dapat diterima dan dimengerti oleh siswasiswi, terutama untuk materi yang berhubungan dengan praktikum atau praktek.

Juga, berdasarkan keputusan pemerintah kementerian Pendidikan dan Kebudayaan, maka konsep pengajaran dan pembelajaran harus berdasarkan Merdeka Belajar. Dalam hal ini proses ajar belajar dilakukan secarra fleksibel, dinamis, efektif dna efisien, yang mana guru menggunakan media belajar tidak hanya dengan tatap muka namun dapat menggunakan metoda lain. Salah satunya adalah menggunkakan metoda pembelajaran dengan menggunakan video. Maka Program Studi Sistem Informasi, Fakultas SAINTI, Universitas Sari Mutiara hendak melakukan pelatihan pembuatan materi pembelajaran dengan aplikasi Video Filmora di Sekolah Menengah Umum. Adapun pemilihan aplikasi Video Filmora digunakan dikarenakan aplikasi ini dapat digunakan melalui telepn genggam. Sehingga sangat fleksibel dan praktis penggunaannya.

#### **1.2. Tujuan Kegiatan**

Untuk memberikan pelatihan pembuatan video pembelajaran dengan

menggunakan aplikasi Filmora di Sekolah Menengah Atas.

#### **1.3. Sasaran Kegiatan**

Sasaran kegiatan ini adalah Guru di Sekolah Menengah Atas Negeri 13 (SMAN 13) Negeri 13 di Medan, Titi Kuning, Medan.

#### **1.4. Manfaat Kegiatan**

 Membantu para guru untuk dapat menggunakan aplikasi video dalam pembuatan materi pembelajaran.

#### **SOLUSI PERMASALAHAN MITRA**

Dengan keluarnya kebijakan pemerintah akan dilaksanakannya proses pembelajaran Merdeka Belajar di Sekolah Menengah maka adalah penting agar para guru mampu menggunakan berbagai teknologi dalam menunjang pembelajaran ataupun transfer pengetahuan dari guru ke siswa-siswi. Salah satunya adalah menggunakan metode video pembelajaran.

Sekolah Menengah Atas Negeri 13 adalah sekolah yang difasilitasi oleh pemerintah. Lokasinya tidak jauh dari pusat kota. Dengan fasilitas laboratorium dan internet yang cukup mumpuni, maka implementasi kurikulum Merdeka Belajar yang dirancangkan oleh pemerintah sangatlah tepat dilaksanakan di sekolah ini.

Untuk melaksanakan program Merdeka Belajar, maka para guru diharapkan mampu menggunakan berbagai fasilitas teknologi untuk memberikan pengetahuan dan pelajaran kepada para siswa. Di sekolah SMAN 13, masih banyak para guru yang membutuhkan pelatihan cara pembuatan video pembelajaran agar materi yang diterima siswa dapat lebih dimengerti.

Untuk itu, pihak Program Studi Sistem Informasi, Fakultas SAINTI, Universitas Sari Mutiara Indonesia berniat melakukan pelatihan pembuatan video pembelajaran di sekolah tersebut.

Ada 3 (tiga) kegiatan yang akan dilaksanakan, yaitu :

- 1. Perekaman bahan ajar ke dalam bentuk video
	- a. Guru menentukan scenario perekaman pembelajaran, apakah menggunakan presentasi atau alat peraga sambil guru yang bersangkutan menerangkan.
	- b. Guru mempersiapkan materi dalam bentuk presentasi, dalam hal ini guru harus menentukan apakah video yang akan dibuat sesuai dengan lamanya pembelajaran atau hanya 15 menit saja. Atau guru mempersiapkan naskah untuk dibaca pada saat menerangkan alat peraga. Hal-hal yang harus diperhatikan
		- i. Pada setiap slide pengajaran berapa lama guru akan berbicara
		- ii. Pada saat menerangkan alat peraga seperti cara melakukan titrasi atau menjelaskan penampang jaringan kulit, berapa lama guru tersebut menerangkan.
	- c. Pelaksanaan perekaman pengajaran. Yang harus diperhatikan :
		- i. Posisi kamera handphone dan posisi guru
		- ii. Posisi kamera handphone dan posisi alat peraga
		- iii. Berapa lama setiap sesi perekaman video
- 2. Memasukkan Text sebagai Subtitle pada Video.

Setelah selesai merekam video pembelajaran, maka dilakukan pemasukkan text pada video agar pengajaran secara lisan dapat lebih dimengerti dengan adanya Text pada Subtitle di video

3. Menyunting potongan-potongan video menjadi satu kesatuan video pembelajaran

Setelah memasukkan text pada subtitle pada potongan-potongan video, maka semua potongan video disunting atau digabungkan menjadi satu kesatuan rekaman video

#### **METODE PELAKSANAAN**

3.1. Survei Lingkungan Wilayah

Sebelum melaksanakan kegiatan ini, terlebih dahulu membuat permohonan tertulis kepada pimpinan lokasi pengabdian masyarakat. Selanjutnya mengadakan audiensi untuk penjelasan kegiatan yang akan dilaksanakan. Setelah mendapat persetujuan dari pimpinan lokasi pengabdian baru dilaksanakan sesuai dengan kondisi kebutuhannya.

# 3.2. Objek Kegiatan

Pelaksanaan kegiatan ini adalah dosen tetap dari program studi Sistem Informasi Fakultas Sains, Teknologi dan Informasi Univesitas Sari Mutiara Indonesia Medan. Kegiatan yang dilaksanakan adalah Pelatihan Pembuatan Video sebagai media pengajaran di Sekolah Menengah Atas Negeri 13 Medan.

3.3. Pelaksaanan Kegiatan

Pelaksanaan kegiatan ini dilaksanakan pada tanggal : 15 November 2021

# 3.4. Teknis kegiatan

3.4.1. Mengunduh Aplikasi Filmora kemudian diinstall pada laptop dan merekam .

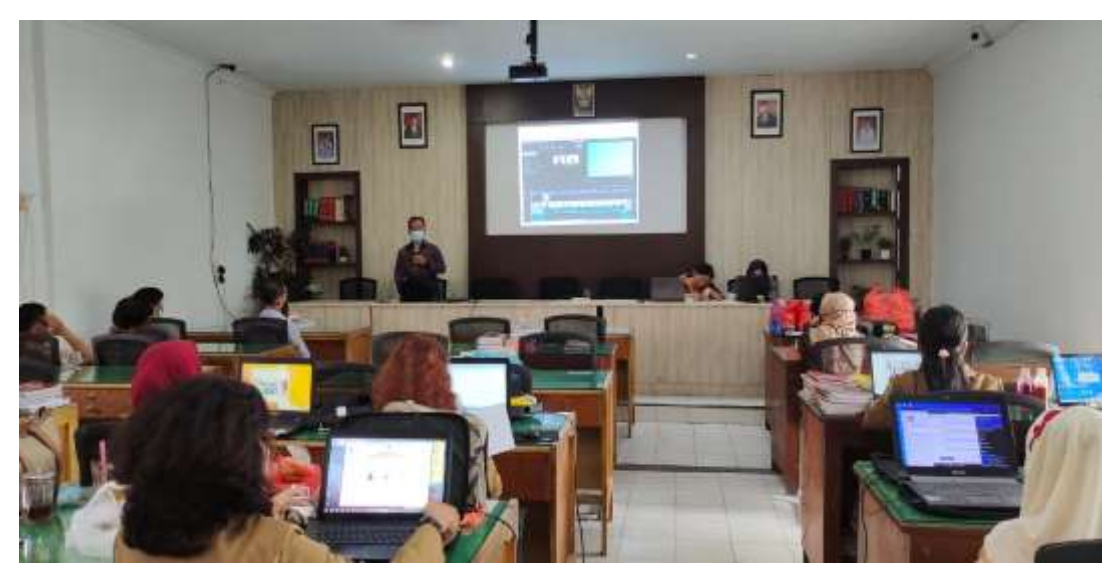

3.4.2. Memasukkan text pada video rekaman

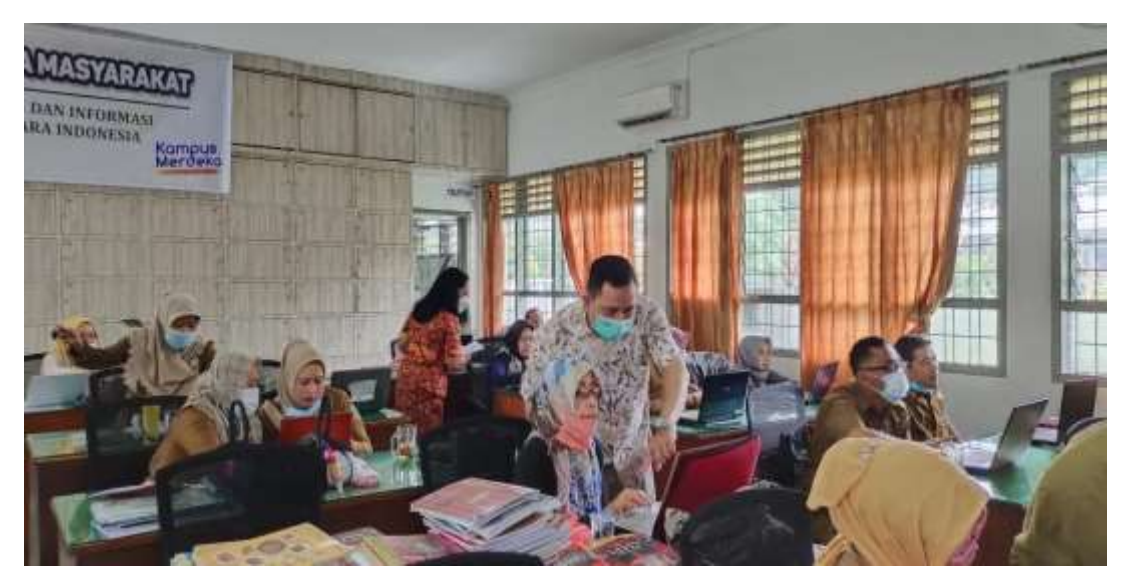

3.4.3. Penyuntingan atau penggabungan beberapa video

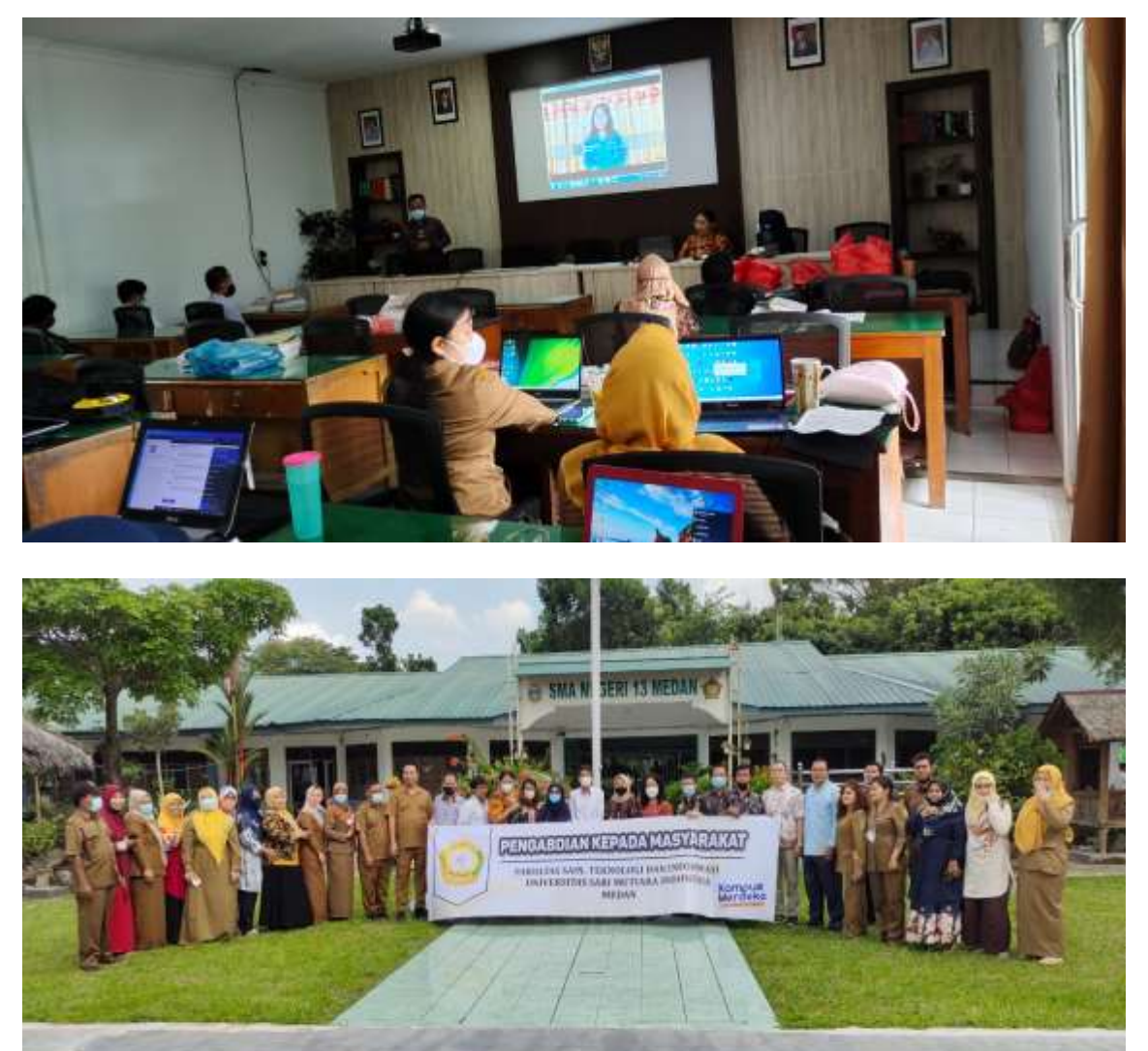

## **HASIL DAN PEMBAHASAN**

## **4.1. Hasil**

Pada saat melaksanakan kegiatan Pengabdian Masyarakat tentang cara penggunaan Filmora untuk membuat materi pembelajaran, maka hasil dari pada kegiatan tersebut adalah :

- 1. Para guru-guru sebahagian besar masih belum tahun cara mengunduh file Filmora ke laptop masing-masing baik secara online maupun melalui flashdisk yang diberikan dari pihak penyelenggara pelatihan, namun setelah mengikuti arahan pada saat pelatihan mereka mampu mengunduh file aplikasi tersebut.
- 2. Para guru sudah paham menyatukan beberapa video untuk dibuatkan menjadi 1 (satu) file video pembelajaran.
- 3. Sebagian daripada perserta pelatihan sudah tahu tentang Filmora, namun masih belum paham membuat transisi dan memasukkan text ke dalam video. Setelah mengikuti pelatihan, mereka menjadi lebih paham melakukannya.
- 4. Para guru paham cara memasukkan music ataupun suara ke dalam video pembelajaran setelah diberikan pelatihan oleh para dosen dari Universitas Sari Mutiara Fakultas SAINTI

# **4.2. Pembahasan**

- 1. Selama pelaksanaan kegiatan pelatihan penggunaan Filmora, para guru pada awalnya dituntun untuk tahu mengunduh dan melantik (*install*). Setelah beberapa guru dilatih untuk mengunduh dan melantik file tersebut, mereka pun membantu beberapa guru lainnya, sehingga tahap melantik file software FIlmora pun cepat dilaksanakan.
- 2. Para guru tadinya menggunakan handphone untuk merekam video pembelajaran yang akan disatukan ke dalam 1 (satu) video. Beberapa guru ada yang merekam hanya penjelasan tentang materi pembelajaran dan ada yang menggunakan presentasi dalam bentuk Power Point. Setelah pihak penyelenggara pelatihan memberikan instruksi membuat judul, kata pembukaan kemudian inti materi pembelajaran dan kata penutup yang berisikan tugas ataupun intisari pembelajaran, maka para guru dapat membuat 1 (satu) video pembelajaran yang beriisikan beberapa potongan video.
- 3. Pada saat menyatukan beberapa video pembelajaran, para peserta pelatihan ada yang kurang mampu menyatukan dengan mengunakan transisi. Setelah dilatih dan diberi isntruksi cara menggunakan transisi untuk menyatukan beberapa video maka mereka mampu membuat satu kesatuan video dengan menggunakan transisi sehingga video pembelajaran tersebut menjadi menarik untuk ditonton.
- 4. Pada saat proses penyuntingan ataupun penyatuan beberapa video pembelajaran, ada beberapa video yang berisikan unsur praktikum yang minim ataupun tidak menggunakan suara. Maka para guru dilatih juga cara memasukkan suara berupa music yang kondusif untuk membantu para siswa lebih mengerti untuk mengikuti cara pelaksanaan praktikum melalui video pembelajaran tersebut.

## **KESIMPULAN DAN SARAN**

#### 5.1. Kesimpulan :

Setelah melaksanakan pelatihan pembuatan video pembelajaran, maka ada beberapa kesimpulan yang didapatkan oleh tim pelatihan :

- 1. Di masa pandemic dan industri 4.0, membuat video pembelajaran sangat penting. Karena dengan menggunaka video pembelajaran, baik teori dan praktek dapat disatukan sehingga materi pembelajaran dapat diterima dan lebih dimengerti oleh para siswa-siswi.
- 2. Pada masa sekarang ini, pelaksanaan pembelajaran sangatlah bergantung dengan internet sehingga para guru sudah wajib punya dan mampu menggunakan computer.
- 3. Para guru sangat disarankan untuk diberikan banyak pelatihan menggunakan aplikasi-aplikasi yang mendukung pelaksanaan pemindahan pengetahuan dari guru ke para siswa-siswi.
- 4. Aplikasi Filmora adalah salah satu alat yang sangat efektif untuk membantu para guru membuat bahan pembelajaran dengan menggunakan video.
- 5. Aplikasi Filmora cukup ringan dan sangat mudah pengoperasiannya, sehingga pada saat pelatihan para guru cepat menguasai aplikasi tersebut.

## **UCAPAN DAN TERIMAKASIH**

Kami dari tim kemitraan Masyarakat (PKM) mengucapkan terimakasih kepada Bapak Muchlis.,S.Pd sebagai kepala sekolah SMA Negeri 13 Medan yang telah memberikan tempat dan waktu kepada kami untuk melaksanakan Pengabdian Masyarakat sebagai salah satu kegiatan Tri Dharma Perguruan Tinggi.

#### **DAFTAR PUSTAKA**

[https://totoktriyadi.com/tutorial/bagaimana-merekam-layar-komputer-menggunakan](https://totoktriyadi.com/tutorial/bagaimana-merekam-layar-komputer-menggunakan-wondershare-filmora/)[wondershare-filmora/](https://totoktriyadi.com/tutorial/bagaimana-merekam-layar-komputer-menggunakan-wondershare-filmora/)

<https://filmora.wondershare.co.id/video-editing-tips/text-overlay.html>

<http://id.wondershare.com/video-editing-tips/merge-video.html>

[https://thebeatstatseats.blogspot.com/2020/07/menggabungkan-video-di-](https://thebeatstatseats.blogspot.com/2020/07/menggabungkan-video-di-filmora.html)

[filmora.html](https://thebeatstatseats.blogspot.com/2020/07/menggabungkan-video-di-filmora.html)

<https://www.luwungdesain.com/2019/07/tutorial-filmora9-dari-awam-sampai.html>

Dhini, dkk. 2020. Buku Saku Merdeka Belajar Prinsip dan Implementasi pada Jenjang Pendidikan SMA.Kementrian Pendidikan Kebudayaan